### Preuzmite vodič *Osnove za MacBook Pro*

Za pomoć u vezi s podešavanjem i uporabom vašeg MacBook Pro računala pogledajte vodič *Osnove za MacBook Pro*. Za pregled vodiča idite na [help.apple.com/macbookpro](http://help.apple.com/macbookpro).

## Podrška

Za detaljne informacije o podršci posjetite [support.apple.com/en-euro/mac/](https://support.apple.com/en-euro/mac/macbook-pro) [macbook-pro](https://support.apple.com/en-euro/mac/macbook-pro). Kako biste se obratili tvrtki Apple, posjetite [support.apple.com/](http://support.apple.com/hr-hr/contact) [hr-hr/contact.](http://support.apple.com/hr-hr/contact)

# $\triangle$  MacBook Pro

## Dobrodošli u MacBook Pro

MacBook Pro se automatski pokreće kad podignete njegov poklopac. Asistent za podešavanje pomaže vam da započnete s radom.

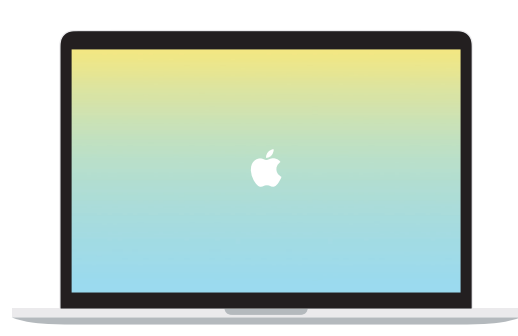

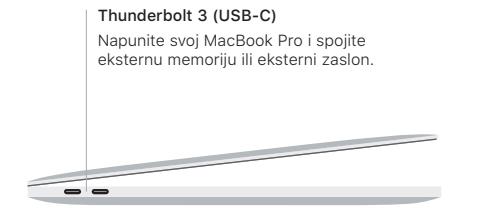

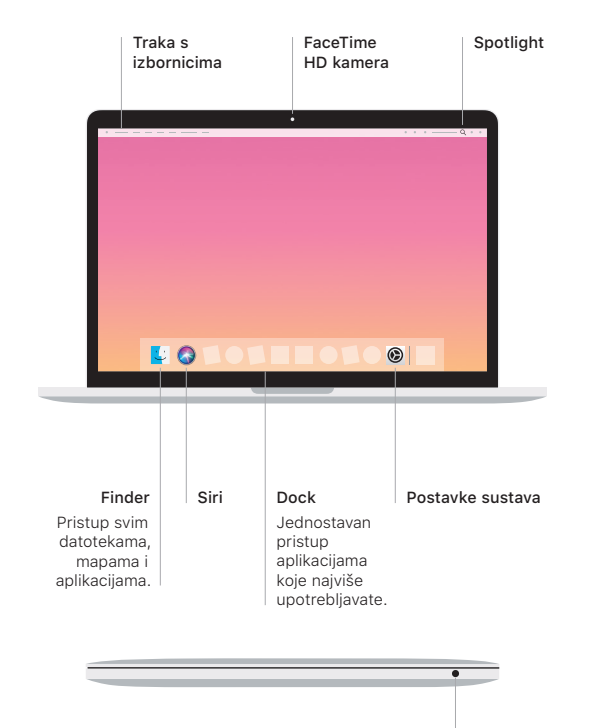

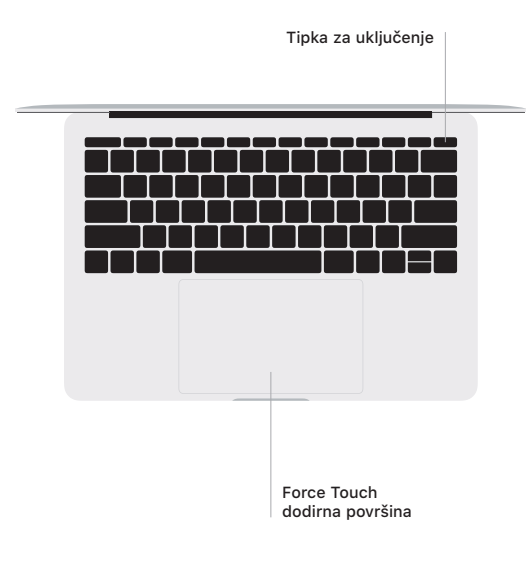

### Geste za Multi-Touch dodirnu površinu

Prijeđite s dva prsta duž dodirne površine za pomicanje prema gore, dolje ili u stranu. Povucite s dva prsta za listanje kroz web stranice i dokumente. Za desni klik kliknite s dva prsta. Možete također kliknuti i zatim pritisnuti dublje na dodirnoj površini za snažno klikanje i prikaz više informacija. Za dodatne informacije odaberite Postavke sustava u Docku i kliknite Dodirna površina.

Slušalice